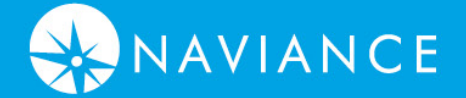

1

# Family Connection by Naviance

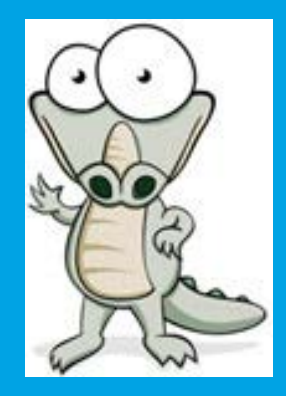

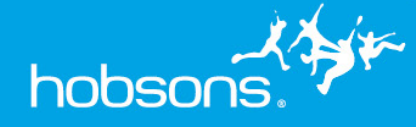

Hello and Welcome to Family Connection! I am the Naviance Navigator. I am here guide and assist you.

### Family Connection

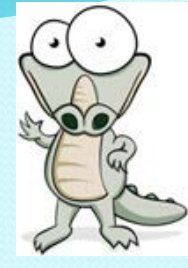

We are pleased to introduce Family Connection from Naviance, a web based service designed especially for students and parents. Family Connection is a comprehensive website that you and your child can use to help in making decisions about courses, colleges, and careers. Family Connection is linked with Naviance Succeed, a service that we use in our office to track and analyze data about college and career plans, so it provides up-to-date information that is specific to our school.

The following slides provide an overview of Family Connection.

### **Using Family Connection**

### An On-line Resource for Students and Parents for Post High School Planning & Advising

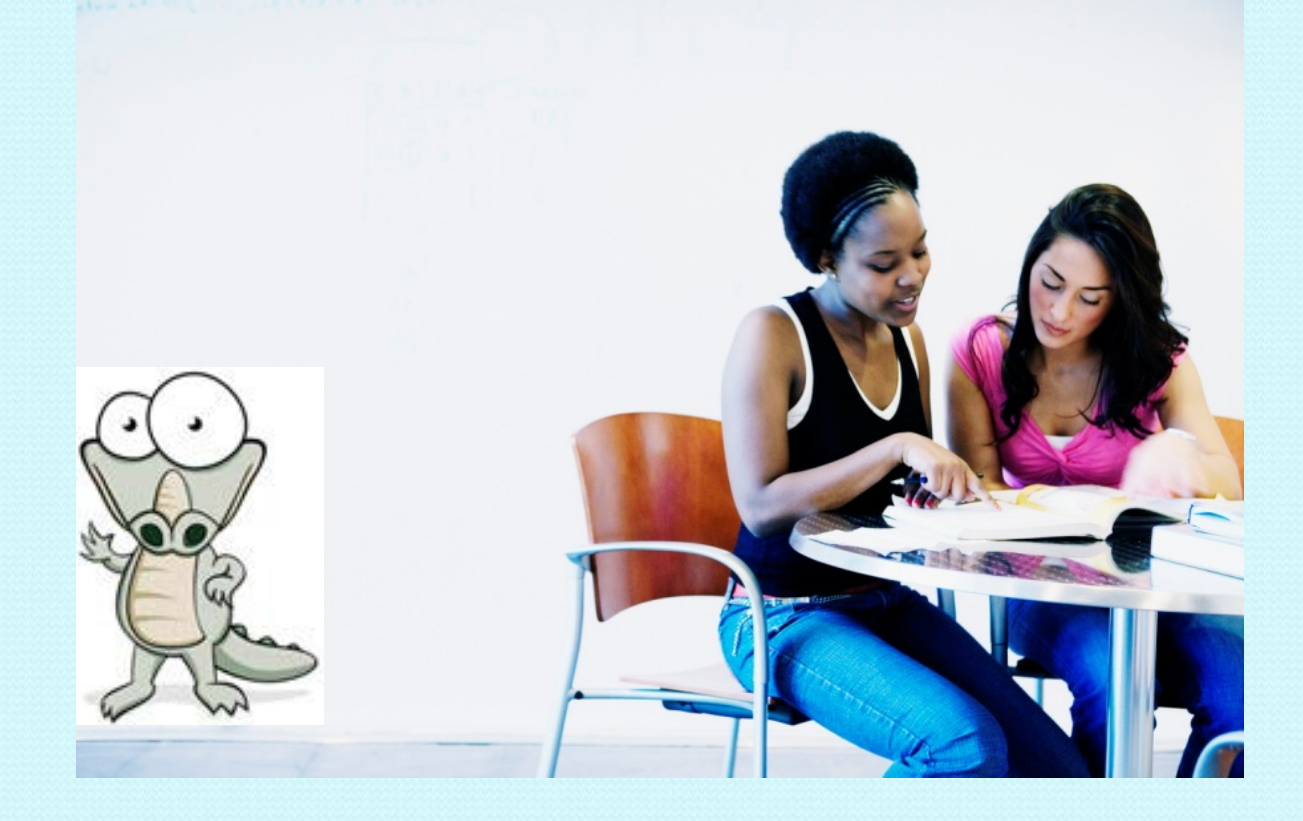

## **Overview**

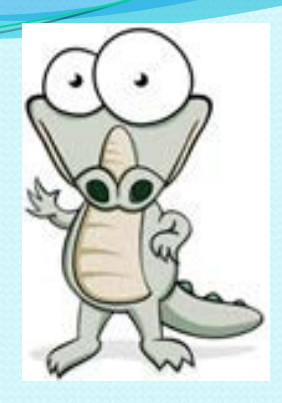

- What is Family Connection?
- What Can Students And Parents Do Using Family Connection?
- ► How do you access it?
- ▶ How do you register?
- $\triangleright$  How does it help with career and college planning?

### **What is it?**

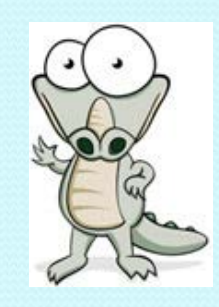

- A web-based resource for students and parents that encourages and supports post high school career and college planning
- ▶ Family Connection is specific to your school
- Family Connection is linked with Naviance Succeed, a service that is used in the counseling office

#### **WHAT CAN STUDENTS AND PARENTS DO USING FAMILY CONNECTION?**

- **❖** View guidance news bulletins
- Create a résumé
- **View college visits and sign up**
- Complete a college search
- Develop a prospective college list
- ❖ Provide access to scholarship search engines; over a hundred n scholarships are available
- Maintain journal entries
- Game Plan Survey
- Complete school developed surveys
- ❖ Compare colleges
- Complete career interest inventories to assist in choosing a career
- Links to selected third party resources

(i.e. College Board, Financial Aid, NCAA, Careers, College searches, etc.)

- **❖ Track deadlines**
- ❖ View scattergrams
- **❖ Communicate with Piper High School staff**
- **❖ Request letters of recommendation**

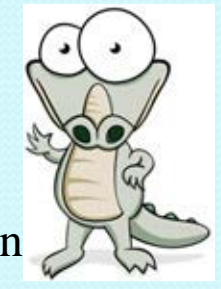

Features Available to Students and Parents Using Family Connection

The following slides highlight some of the features in Family Connection

 $\circ$ 

Using Family Connection, you will see me, the **NaviGator** 

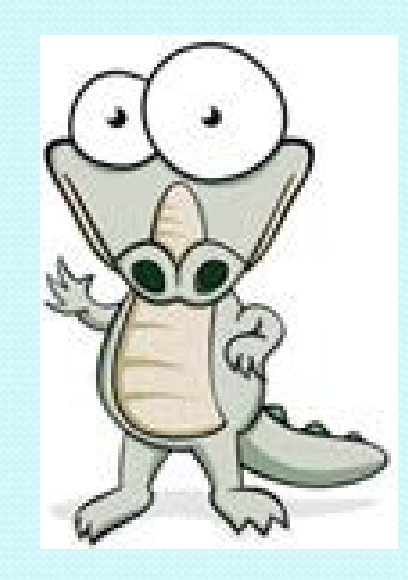

### **How is it accessed?**

**Parents/students can visit piper.browardschools.com**

- **Place your cursor over the tab that says "Naviance Family Connection"**
- **Select "Naviance Family Connection Website"**

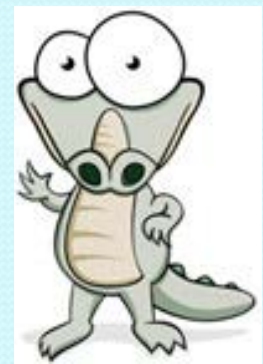

### **How do you register?**

- All Piper High School students are already registered!
- $\triangleright$  Students can use their student ID number as their username
- $\triangleright$  Each student's password is his or her birthday, written just as follows– MM/DD/YYYY
- $\triangleright$  At this time, the county has not yet released parent account information, we will let you know how to access from the parent view as soon as we have this information

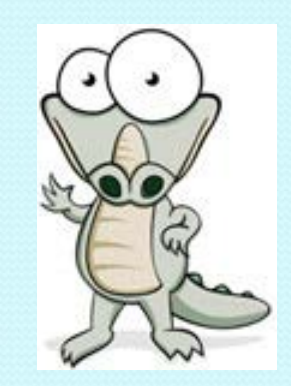

# Sign-in Page

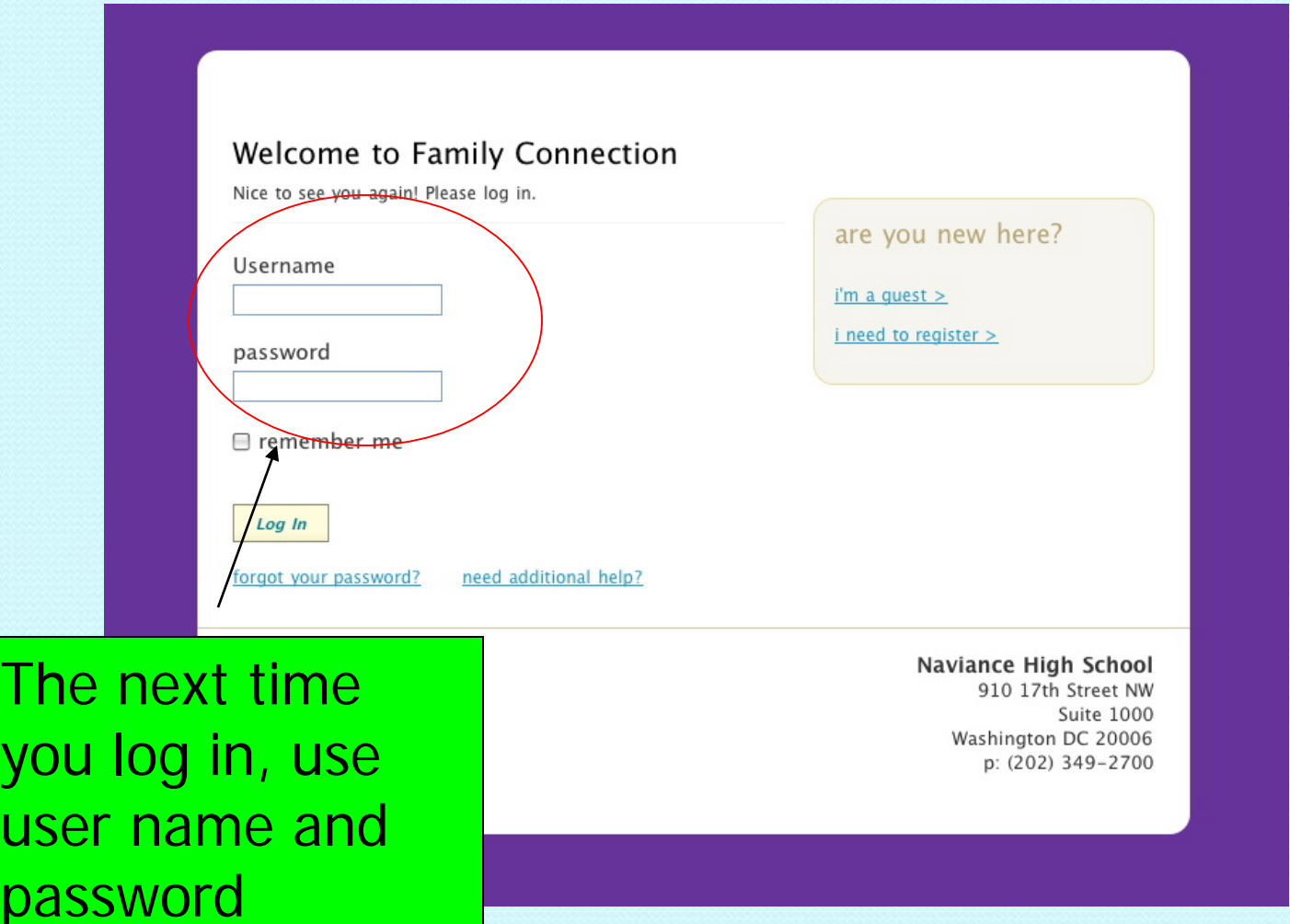

The next time

# After You Sign in

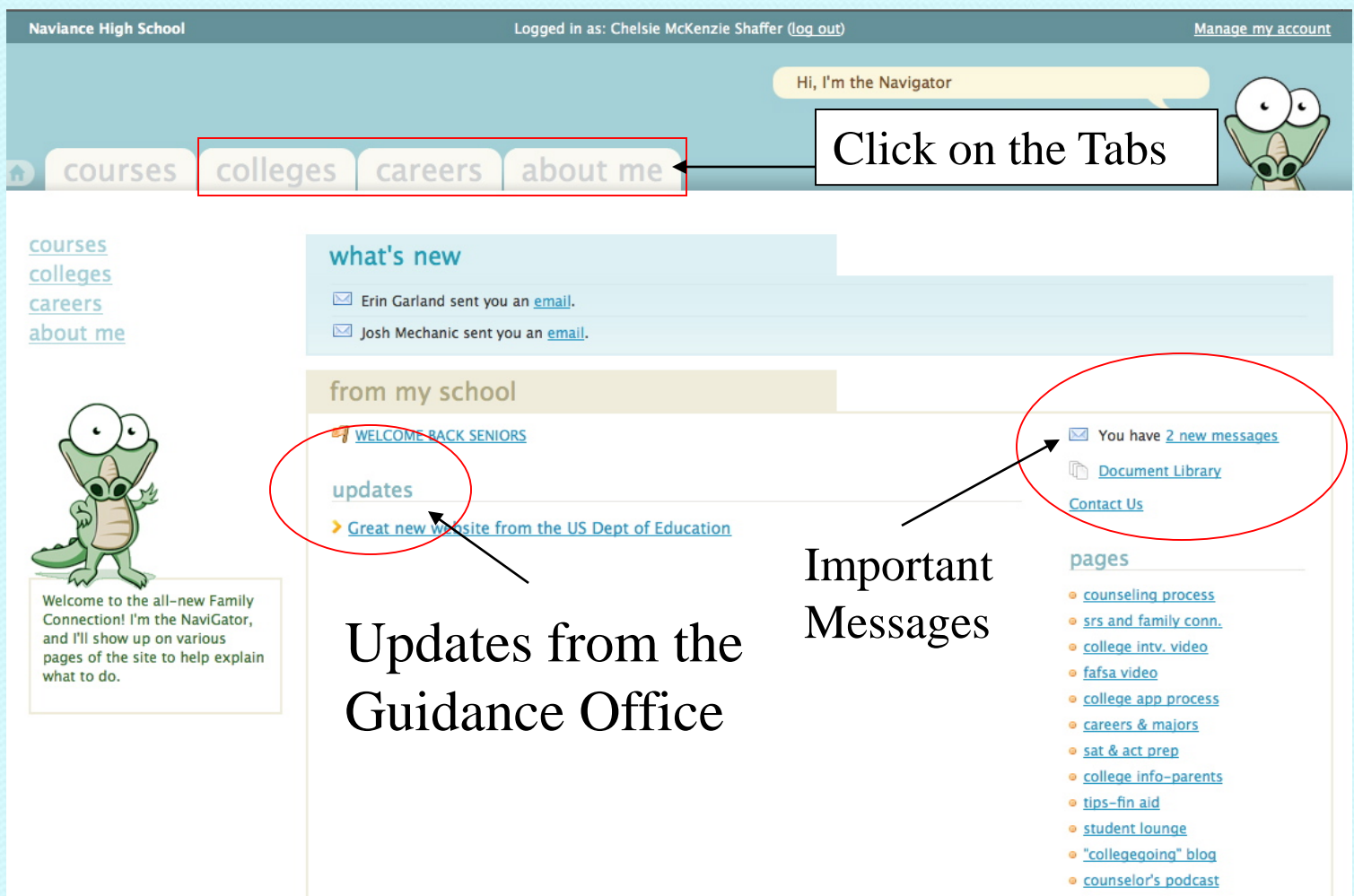

# Checklist – Grade Activities

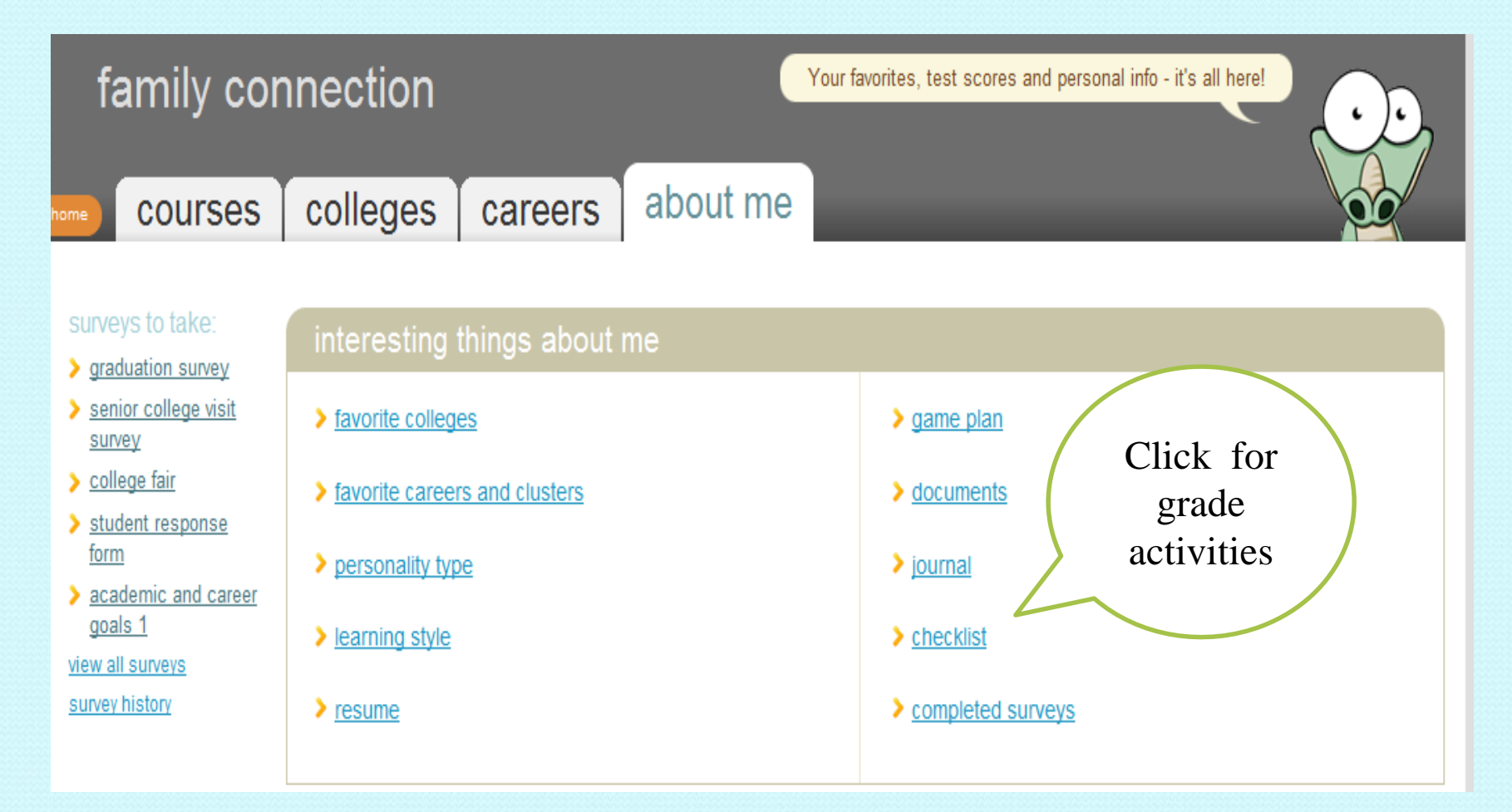

### Grade level activities

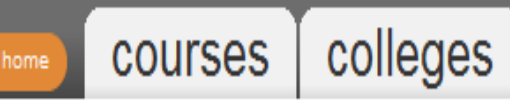

about me careers

#### interesting things about me.

learning style

 $\sum$  resume

game plan

documents

 $\sum$  journal

 $\blacktriangleright$  checklist

survey history

official things:

#### checklist

#### 10th grade activities

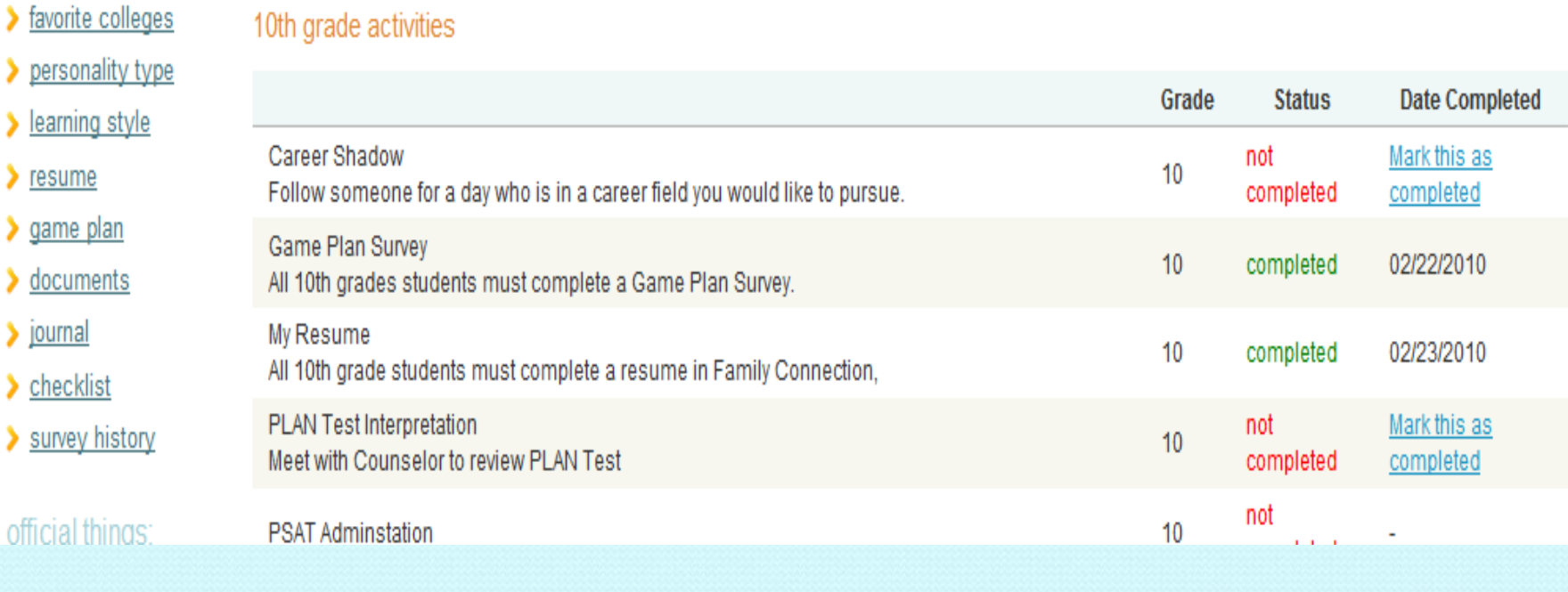

# Colleges Page

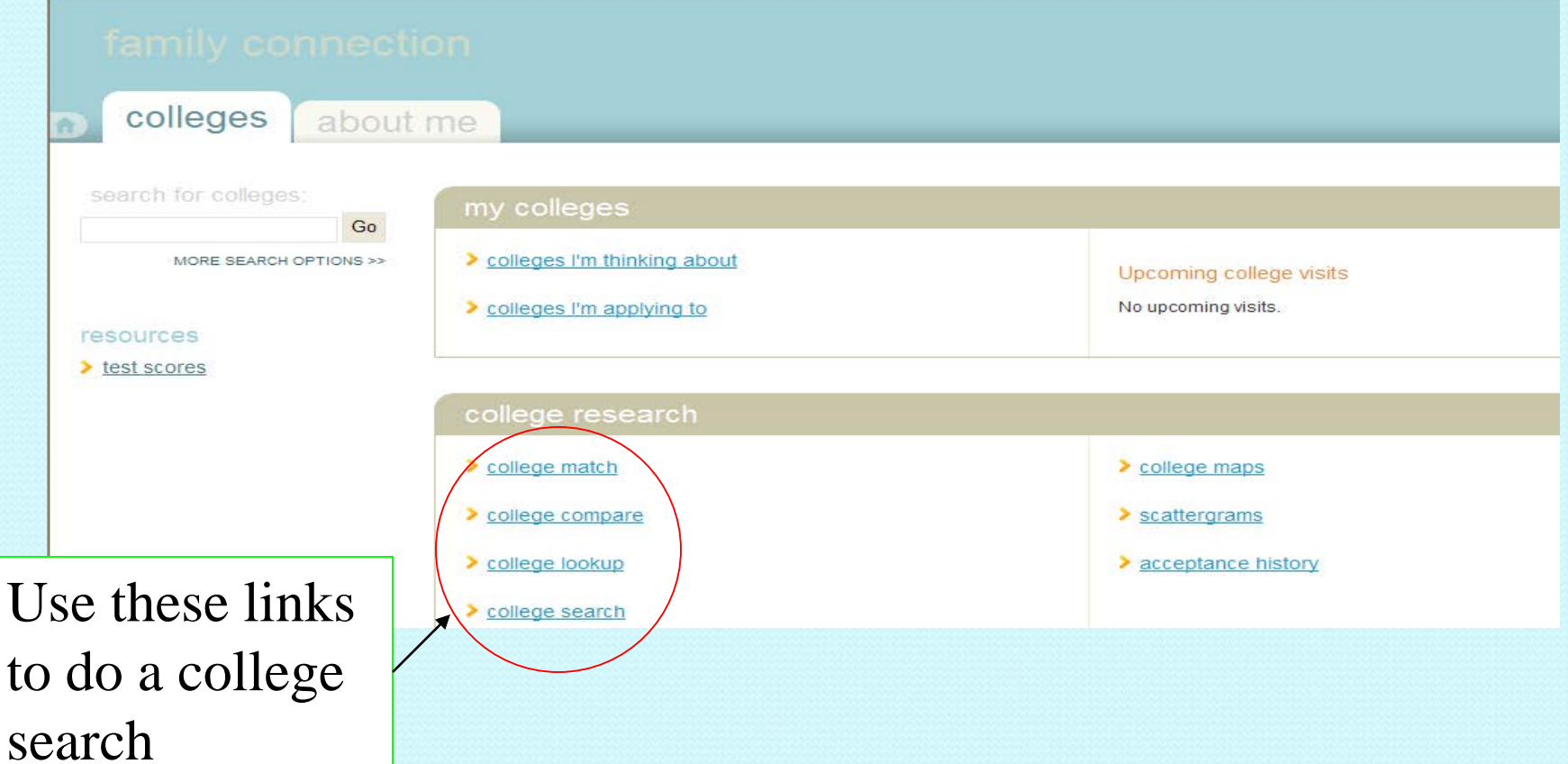

# College Profile

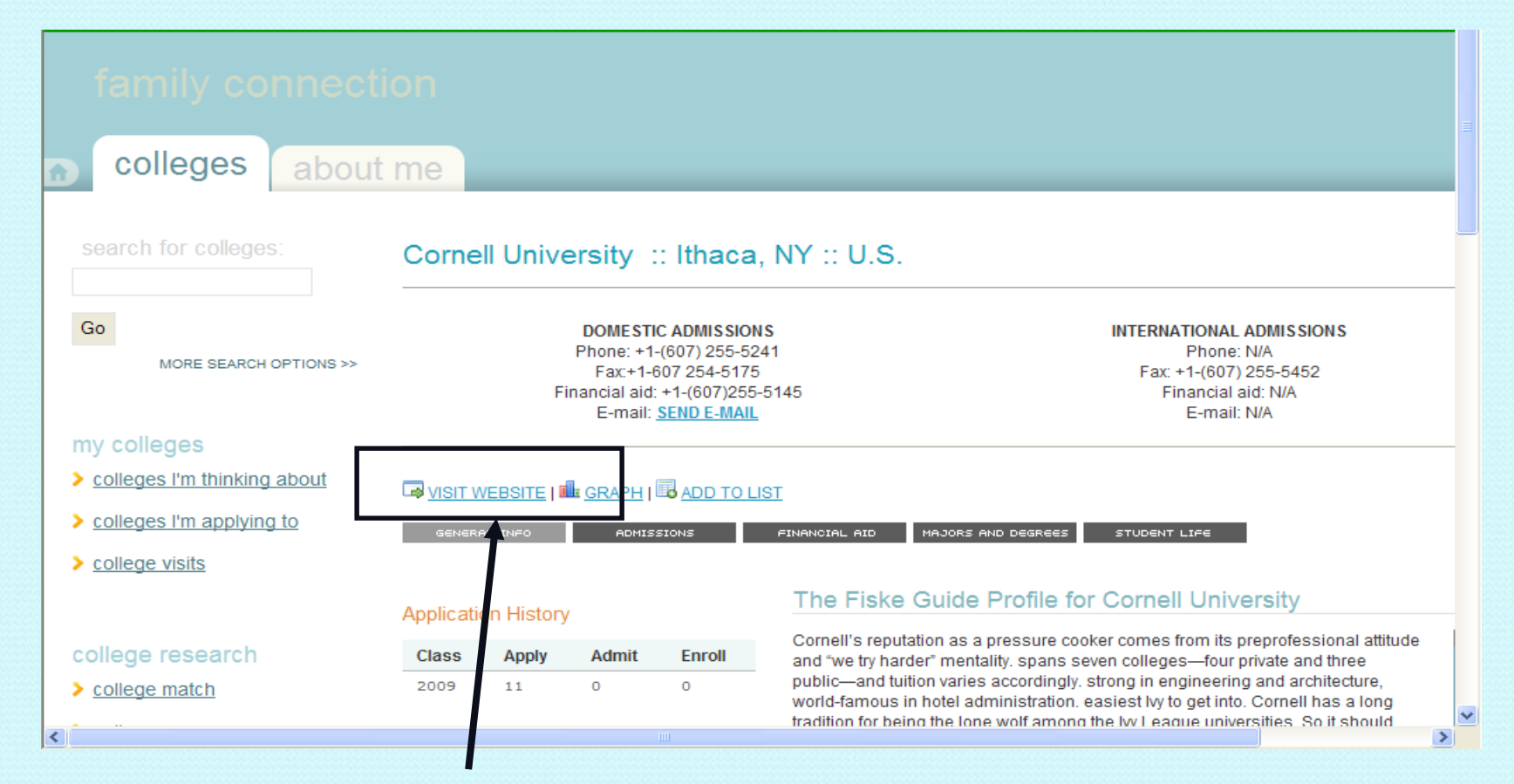

### Visit College Website

## Colleges I'm Thinking About

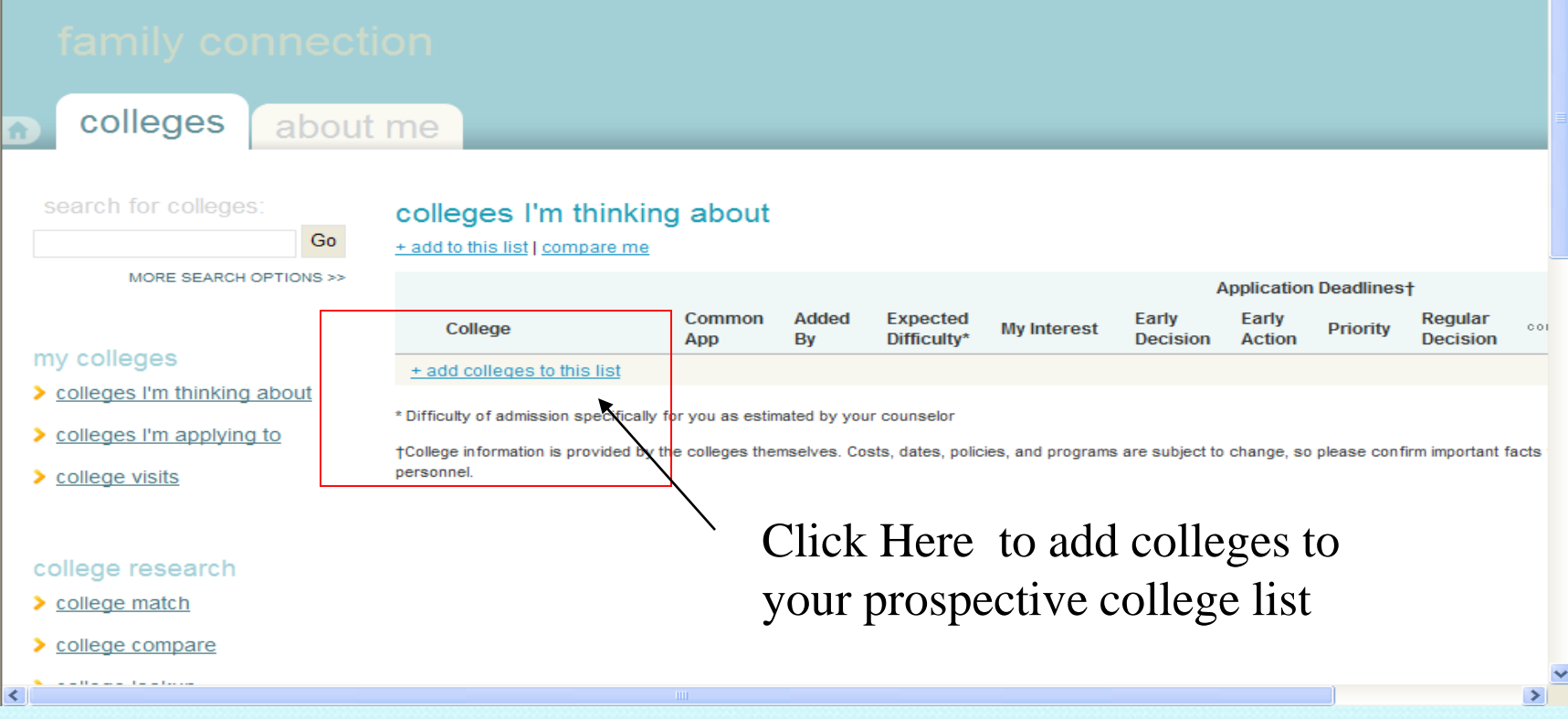

## College Visits

See what College visits are scheduled and sign up to

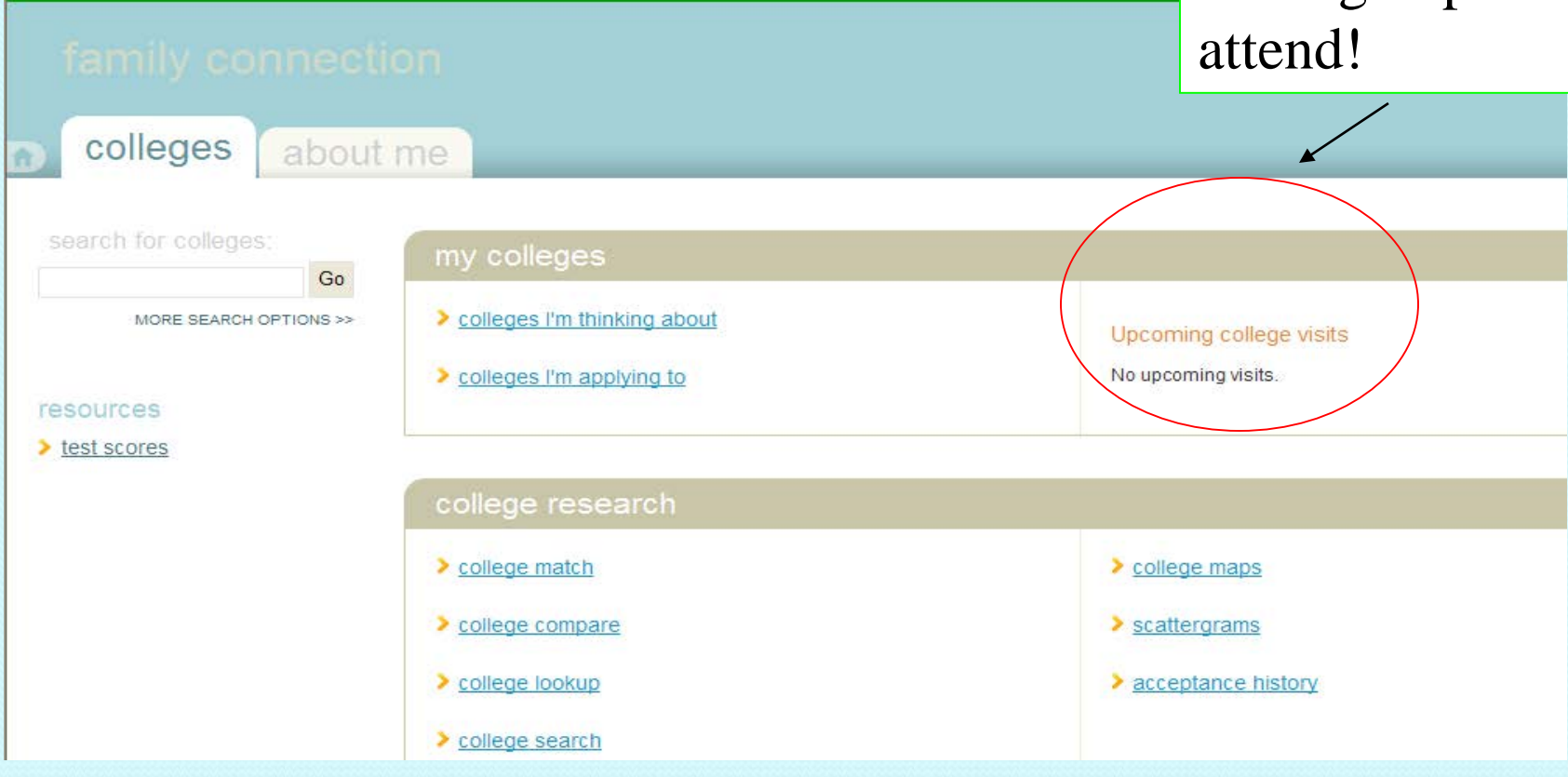

## About Me – Resume and Surveys

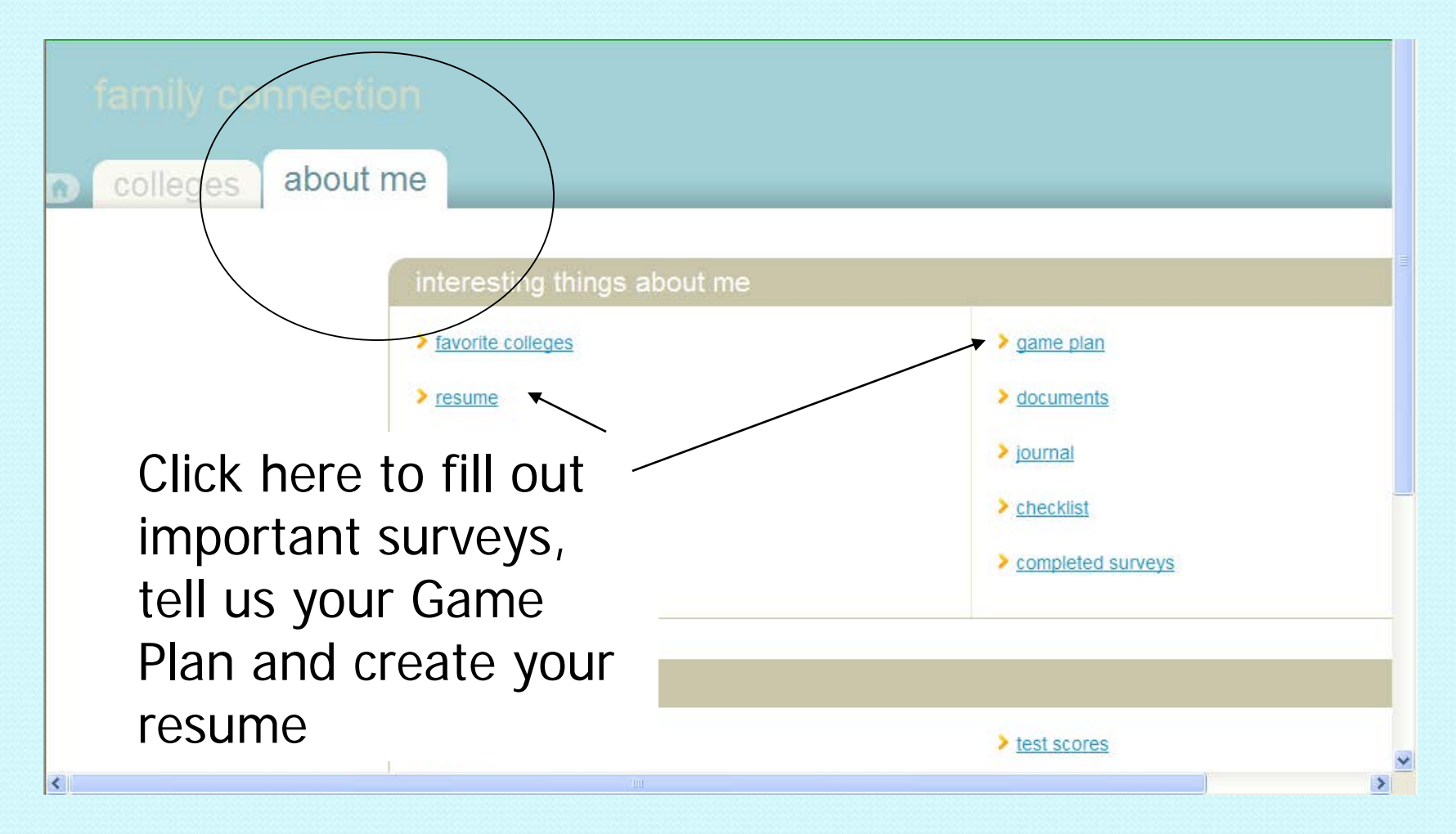

# College Compare

**Indicates percent of students from your school WHO APPLIED TO THAT SCHOOL that were accepted**

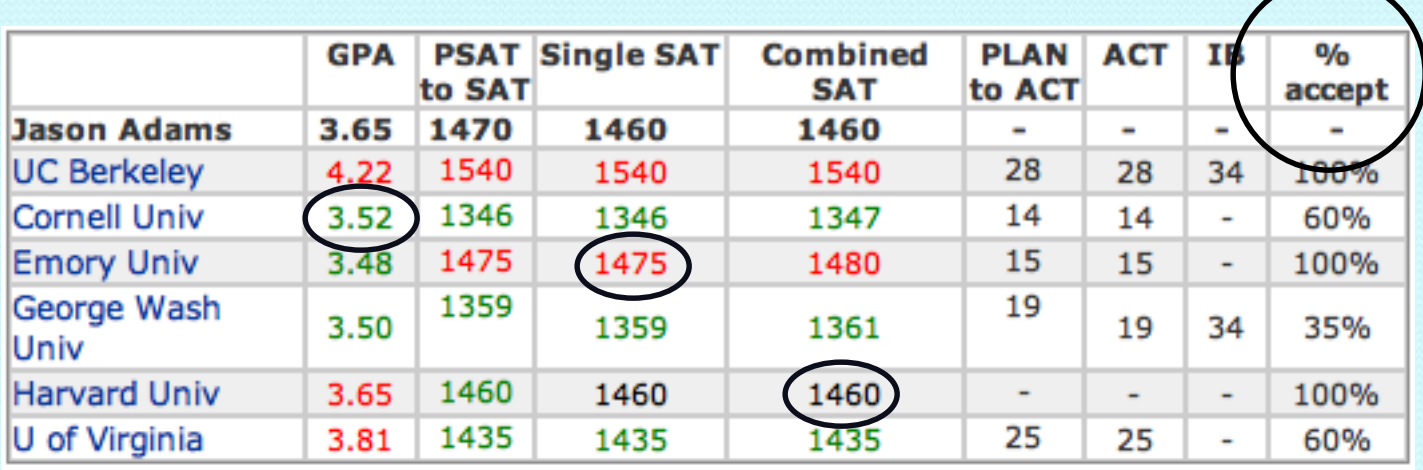

Green means your stats are better than the average accepted student from your school

Red means your stats are below the average accepted student from your school

Black means your stats are equal to the average student accepted from your school

## Scattergram

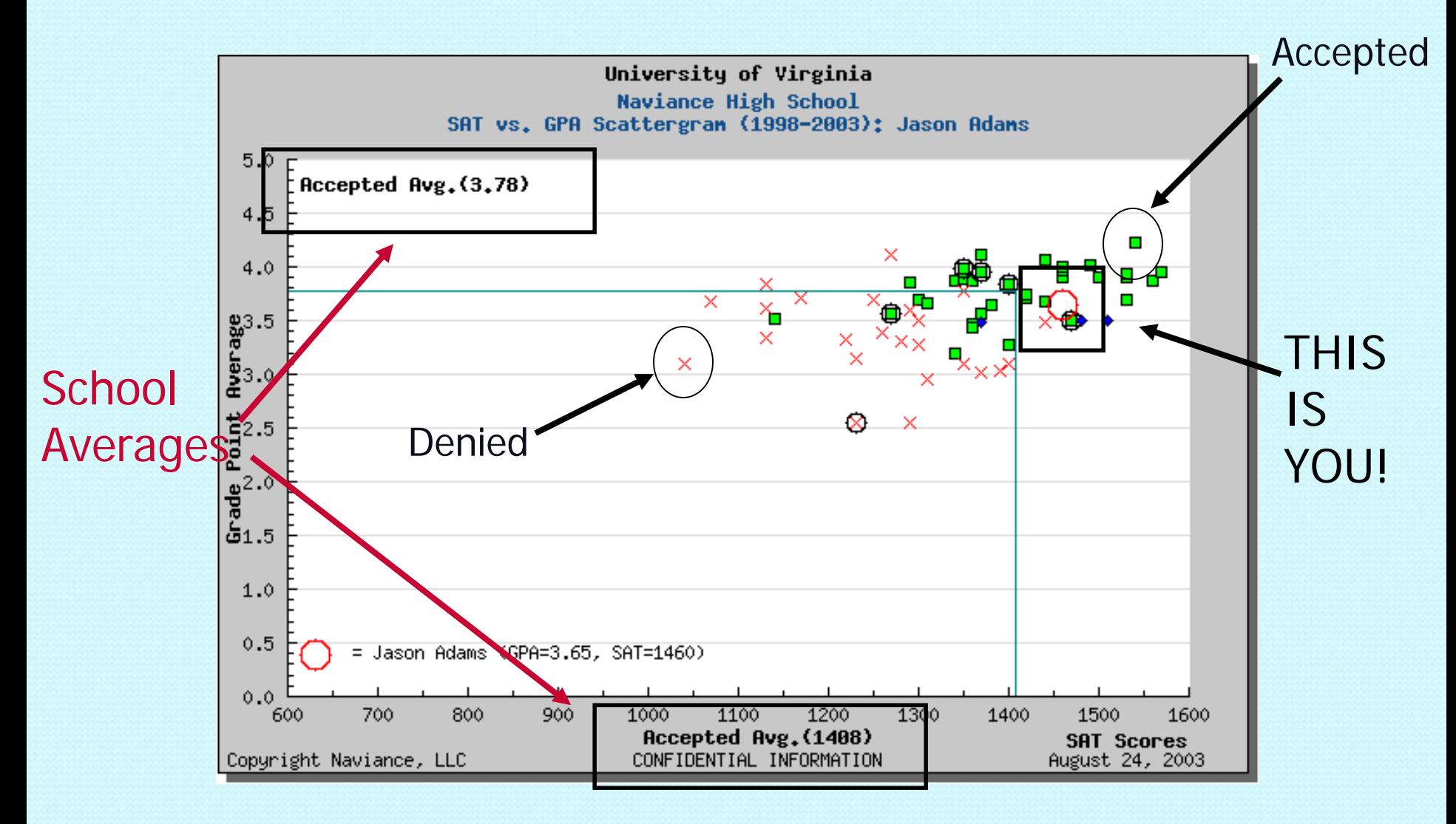

### Colleges I'm Applying to My Applications

#### colleges I'm applying to

+ add to this list | view detailed status

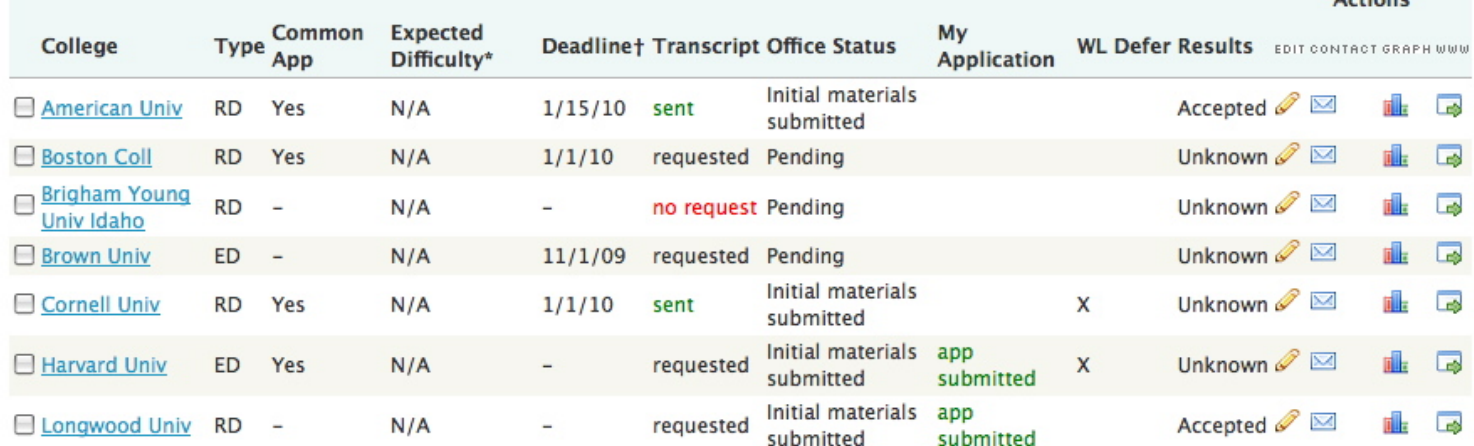

**Delete Application** 

#### College that I am attending

**Harvard Univ** 

#### **Teacher Recommendations**

No teachers currently listed.

 $A$ ctions

**Using Family Connection consistently provides:** 

- ❖ Shared resources linking home to school
- On-line tools for collaboration among counselors, students, and parents
- Accurate and complete records about student's choices
- Graphs and charts displaying colleges where students have applied, were accepted and are attending

### *For more information, please contact the guidance department*

Remember there is so much more I can help you with. Bye, I hope to see you soon!